## SERVICE INFORMATION **M121.1**

**MODELS AFFECTED: All CGFV Revised: September 13, 2011 MODEL NUMBERS:** DN5000/3000

### **RE: Machine Board Microprocessor Installation**

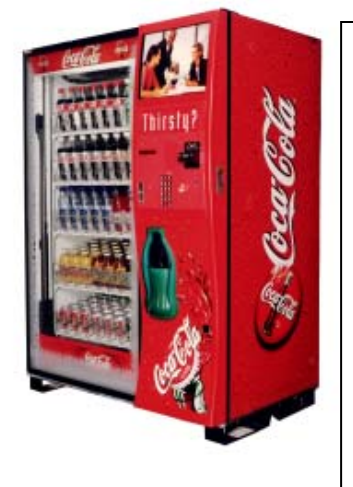

**Reason:** Original component has reached end of life. New Microprocessor has the same revision software code and plugs in to the existing eprom socket on the Revision .3 Machine Board.

**IMPORTANT:** New Microprocessor Daughter Boards

Mount directly to board in Revision .3 Machine Boards starting serial number 0077- 8272CB (August 13, 2003) and higher. See page 3. Should the need arise to update software in a Machine Board prior to a Revision .3 Machine Board see step 4. b. below.

**Order:**

80492913 CGFV Machine Board Microprocessor Daughter Board, Domestic only 80492962 CGFV Machine Board Microprocessor Daughter Board, Export only 80492964 CGFV Machine Board Microprocessor Daughter Board, Australia only ######## CGFV Machine Board Microprocessor Daughter Board, China only ######### CGFV Machine Board Microprocessor Daughter Board, Taiwan only

#### EPROM REPLACEMENT

Software changes / upgrades are accomplished by changing the EPROM/Microprocessor Daughter Board on the Control Board.

To change EPROM:

- 1. Remove power to the AC Distribution Box or unplug the vender from the wall.
- 2. Remove existing EPROM/Microprocessor Daughter Board.
- 3. Identify the Machine Board as a Revision 3 or a Revision 1 or 2 Machine Board. See page 3 to identify.
- 4. If you have
	- a. Revision 3 Machine Board install the new EPROM/Microprocessor Daughter Board directly to the U16 socket on the bard. (The legs bend easily. Remove and replace very carefully.)
	- b. Revision 1 or 2 Machine Board you will need to
		- i. Replace with a Revision 3 Machine Board or
			- ii. Install dual in line sockets to raise the daughter board to allow access to the J1 port for MDB/Power out connector on the Machine Board. This will require either:
				- 1. 5 dual in line standard 28 pin socket part # 4-1571552-9 manufacturer TE Connectivity. These can be purchased at Mouser.com. or
				- 2. 1 dual in line standard 28 pin socket part # 124-43-628-41-002000 or 124-93-628-41- 002000. These can be purchased at Mouser.com.
- 5. Note the alignment notch at one end of the EPROM/Microprocessor Daughter Board and on the control board. The notches must be matched or problems will occur.
- 6. Apply power to the AC distribution box.
- 7. Display will scroll "\*/SOFTWARE/REV###.##/ICE COLD COCA-COLA/##.##".

## **CRANE MERCHANDISING SYSTEMS**

# SERVICE INFORMATION

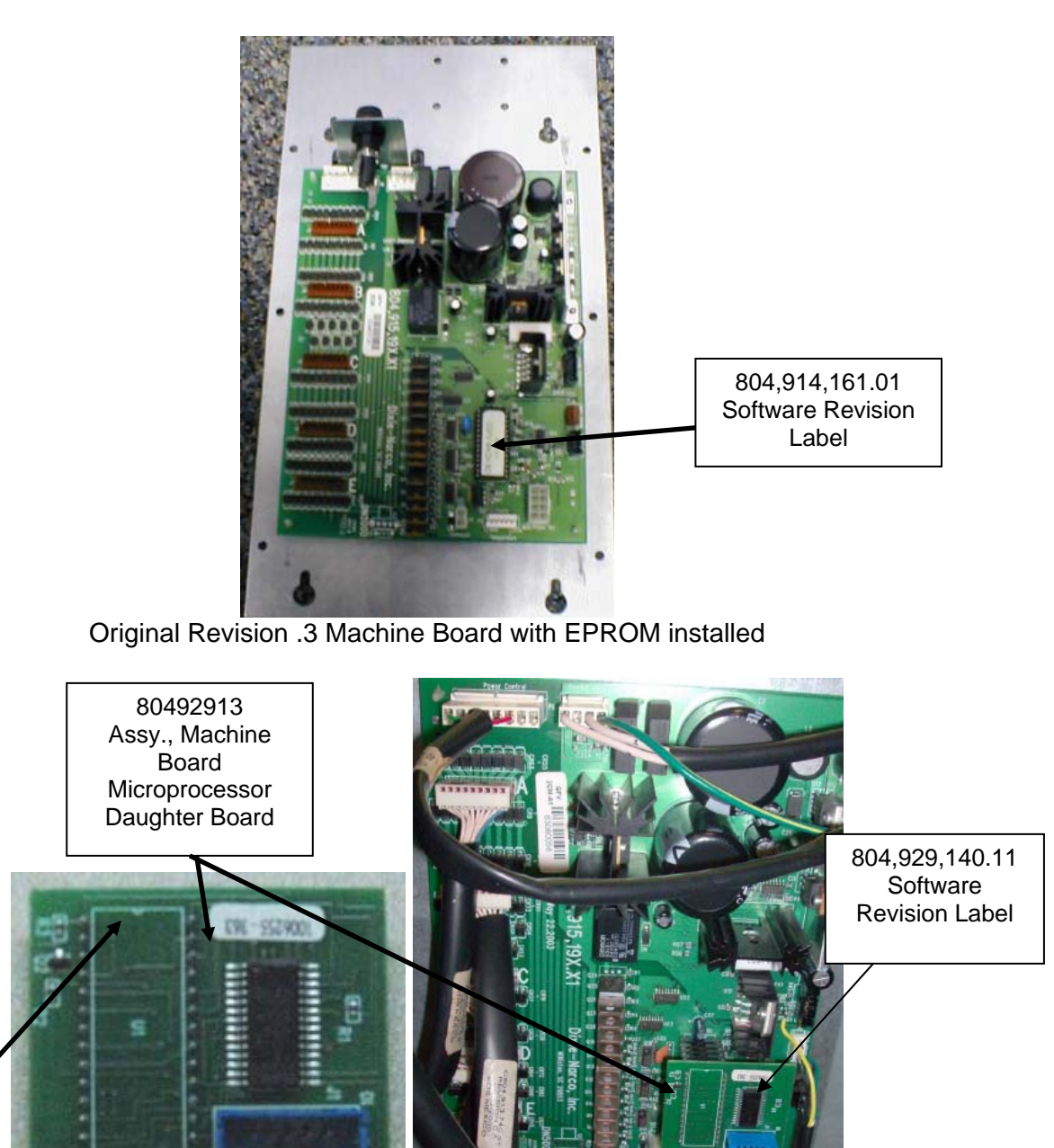

Note the alignment notch.

Revision .3 Machine Board with new Microprocessor Daughter Board

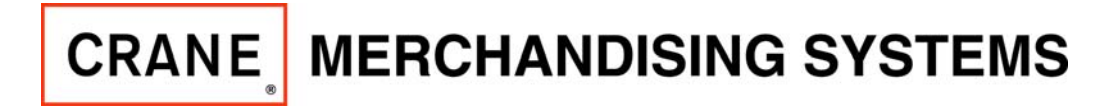

# SERVICE INFORMATION

## **DN5000/3000 Machine Boards**

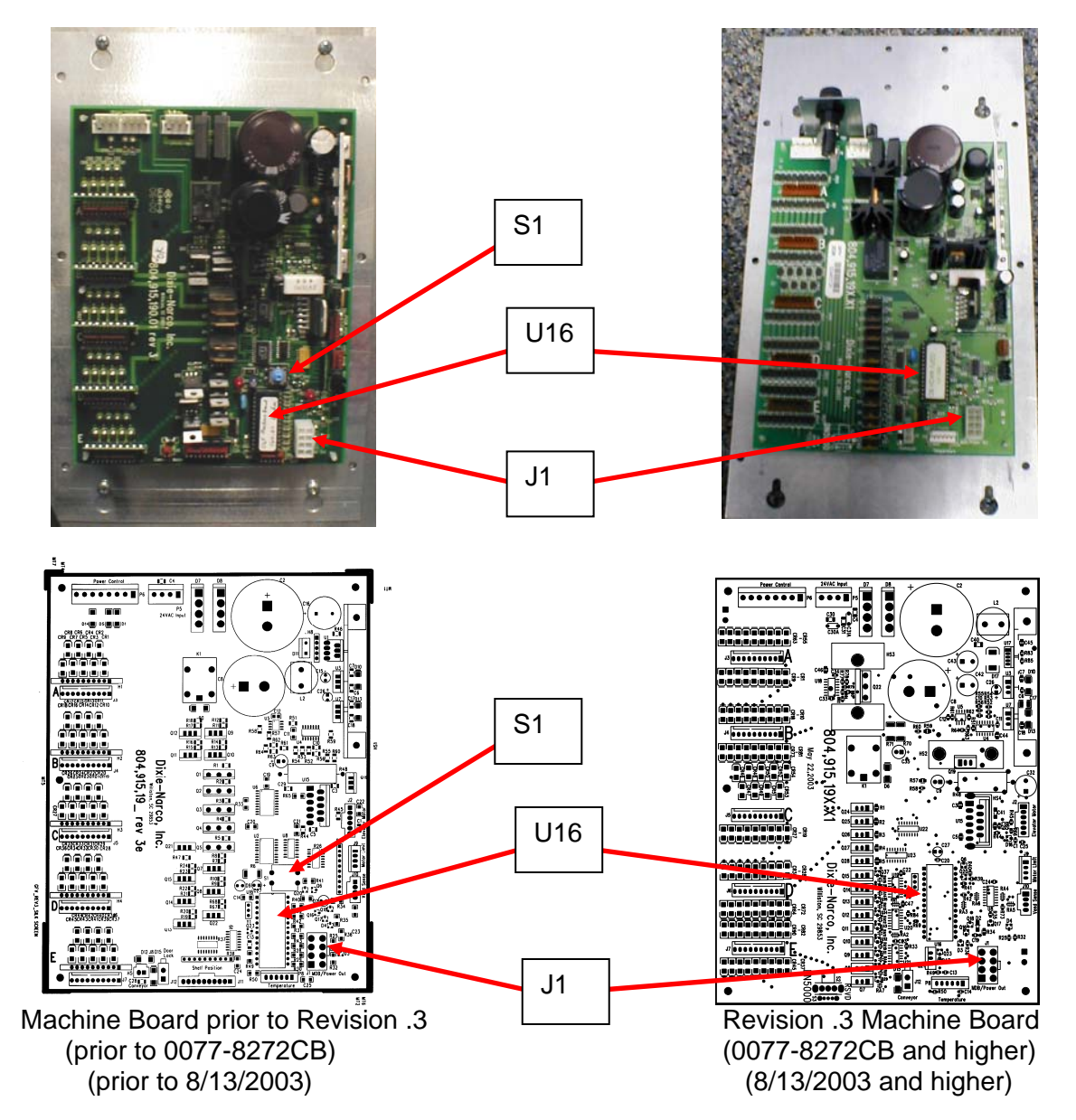

Note: positioning of the microprocessor (eprom) U16 port in relationship with the J1 port for MDB/Power out connector. Also, the revision .3 Machine Board does not have a reset switch. See picture of Machine Board prior to .3 revision port S1 reset switch.